# **GE2225-STD5A**

# 直流无刷电机驱动器

# 使用说明书

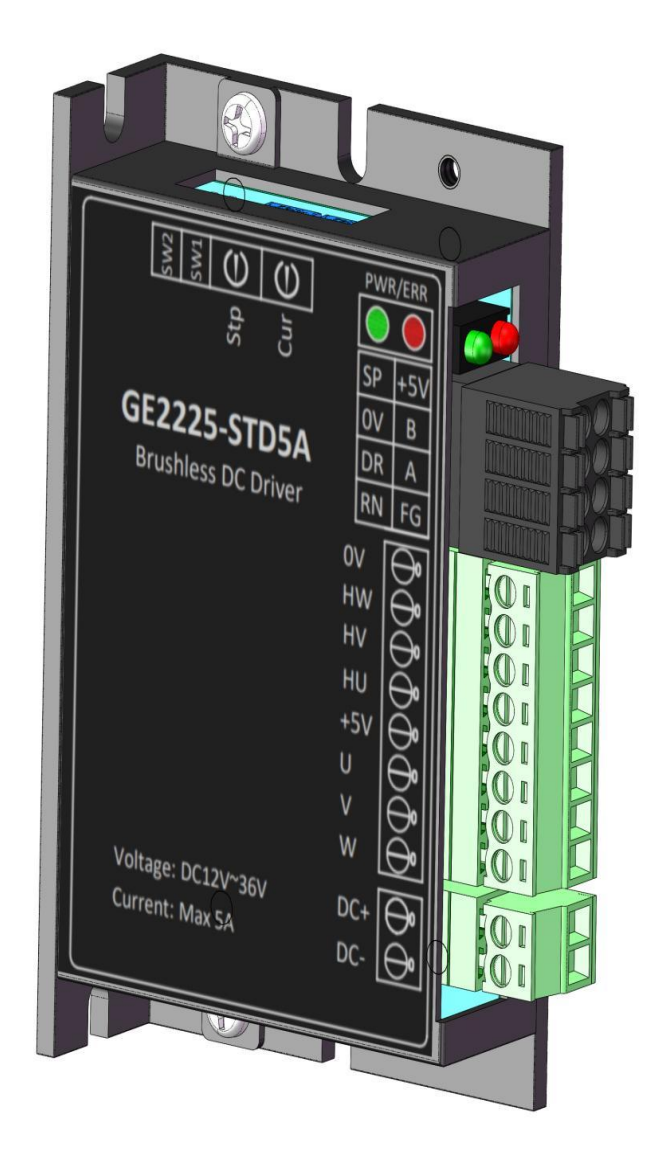

## 1简介

1.1 产品特点

- 
- 加/减速加速度设定 开/闭环控制
- 
- 
- 各种报警指示
- RS485 控制及参数设定 同步整流 / 非同步整流控制
	-
	- 最大额定转速设定 外接 电位器调速控制
	- 最大电流输出设定 外部模拟信号 / PWM 调速控制

## 2 电气性能及环境指标

2.1 电气指标

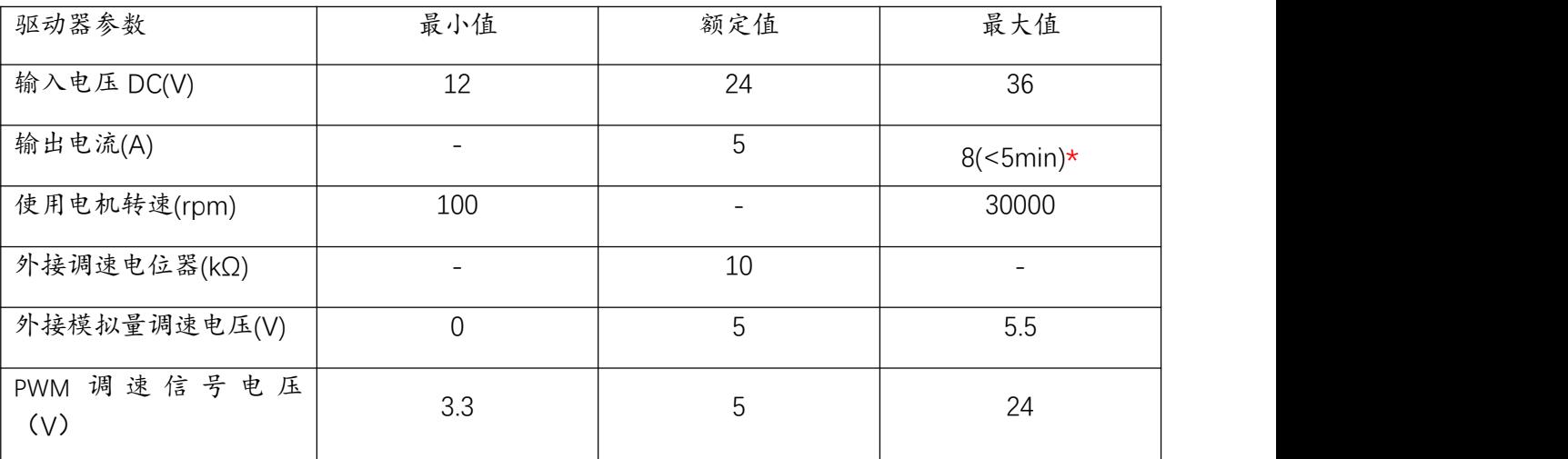

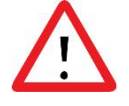

注意:

\*驱动器在短时间内(<5min),最大电流可达 15A。峰值电流可达 20A。

# 3 机械尺寸及安装图(单位:mm)

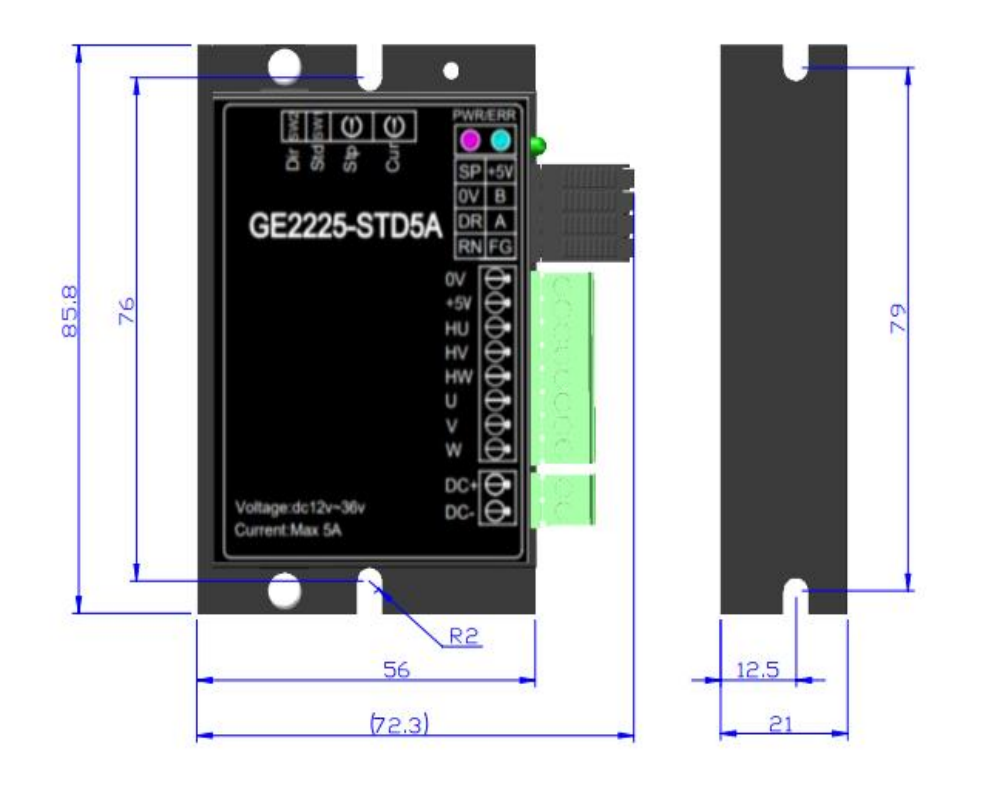

# 4驱动器接口及外观示意图

### 4.1 驱动器接口

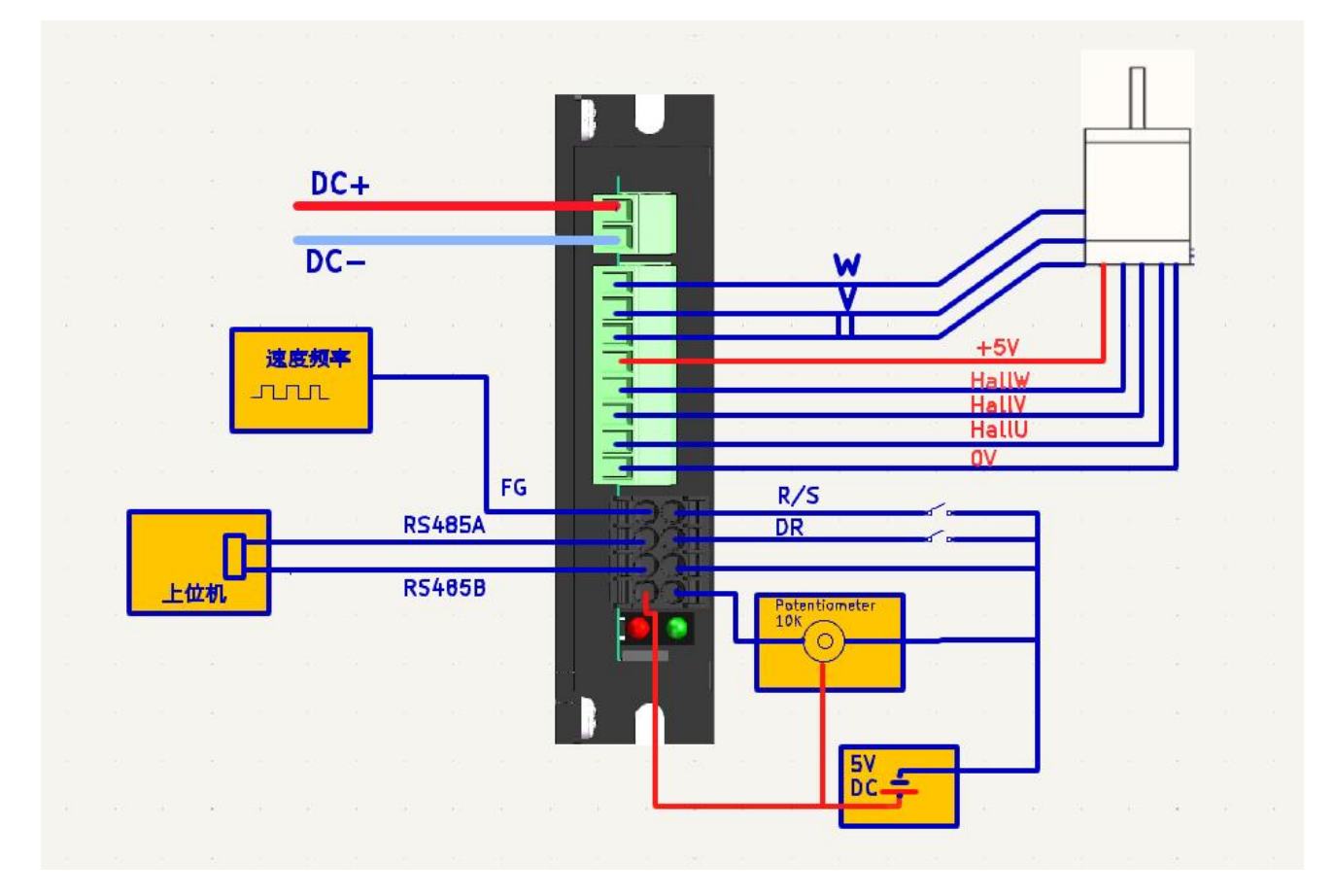

### 4.2 输入/输出口连接说明

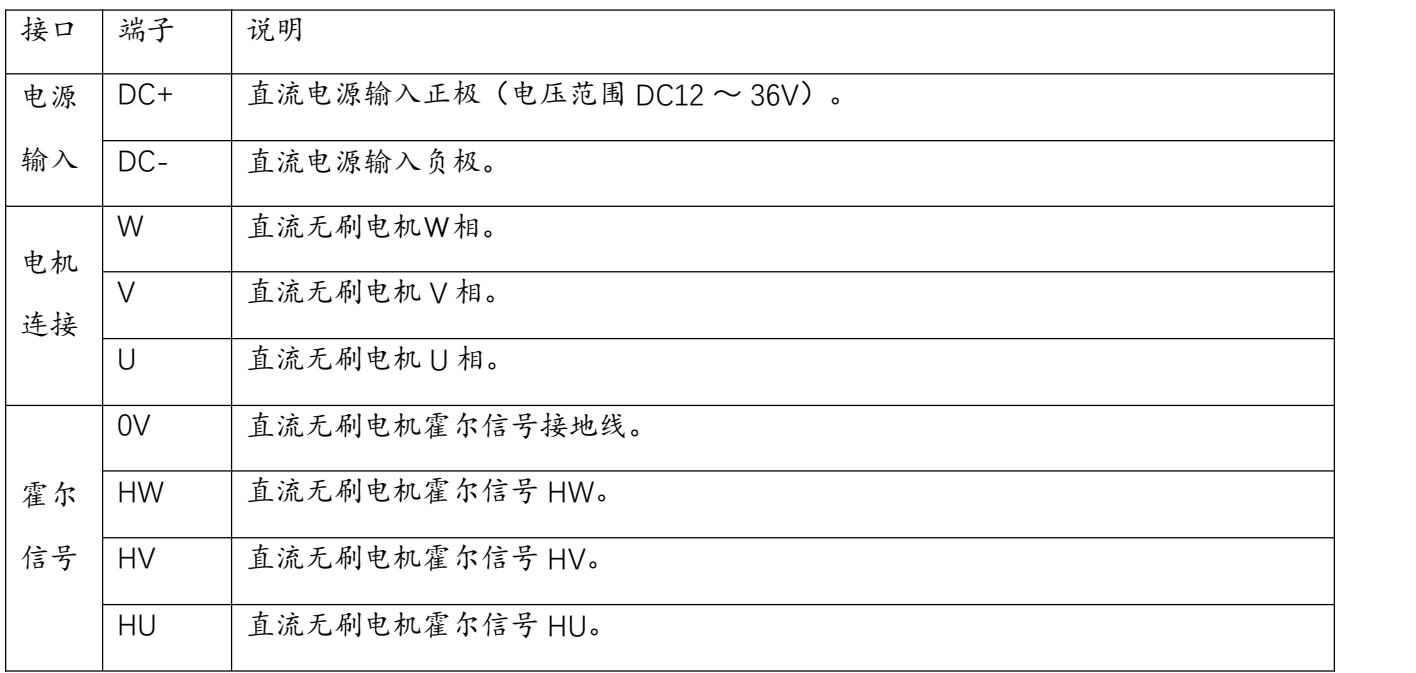

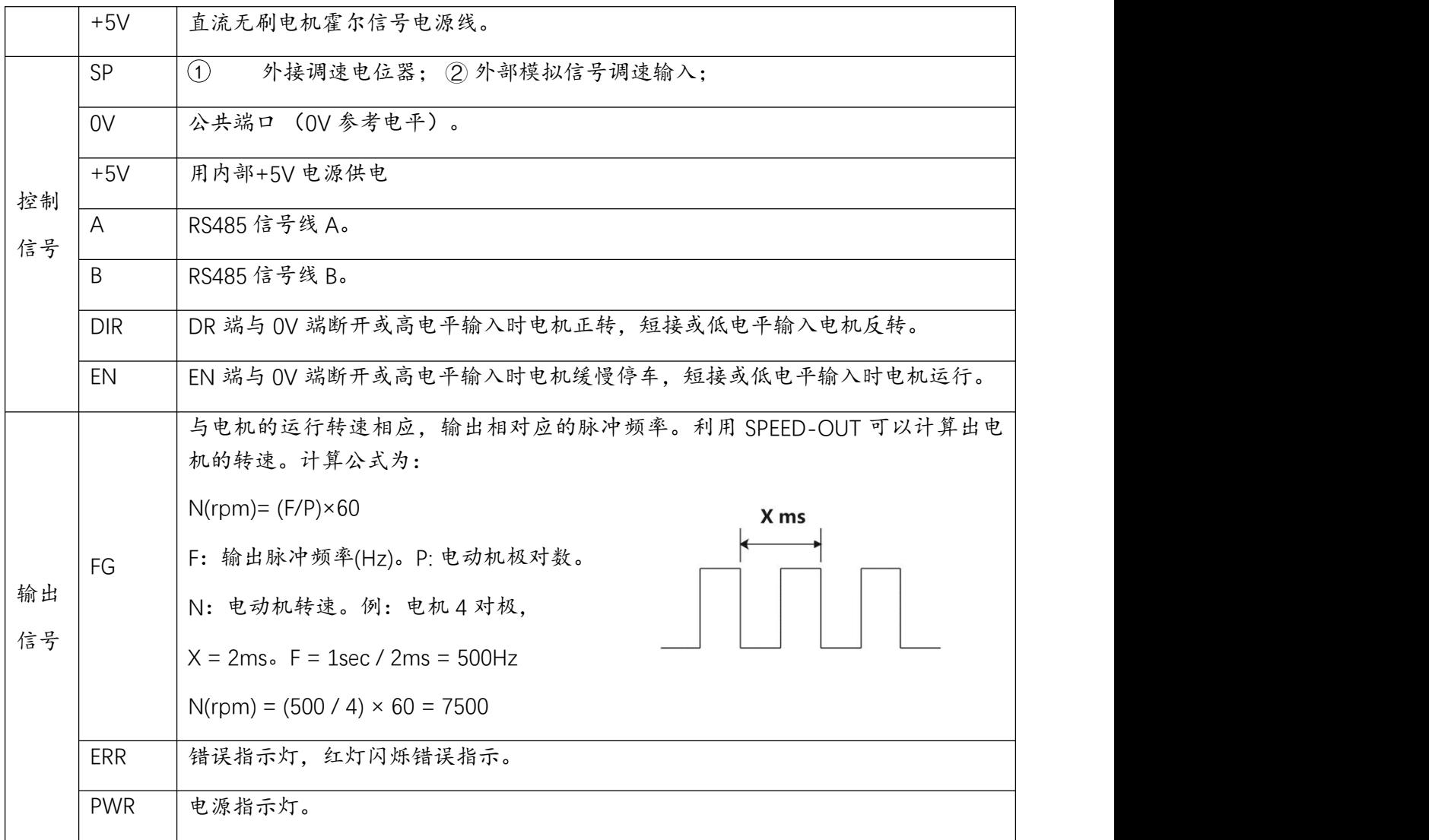

4.3 输入接口直接接线示意图

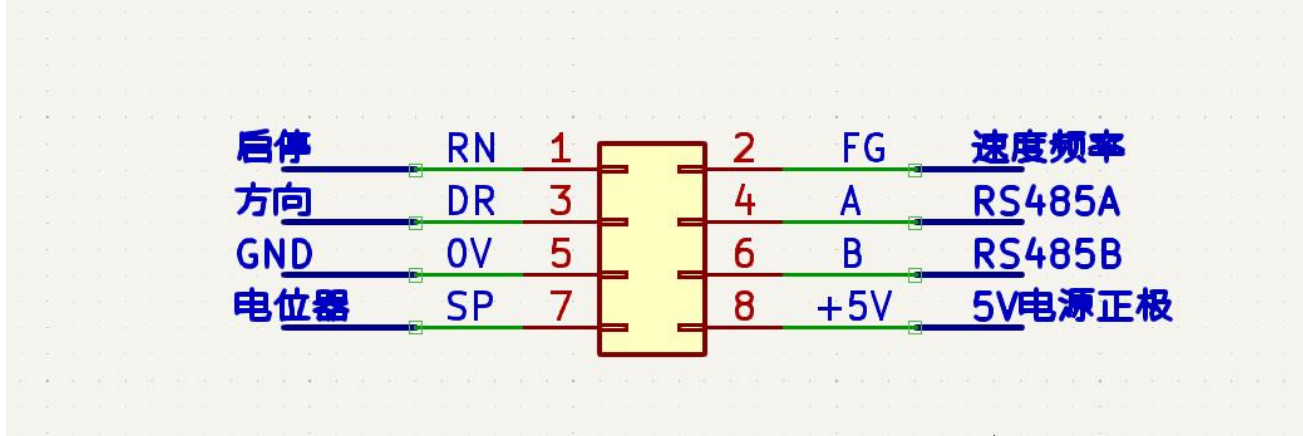

## 5 功能选择设定与运行

#### 5.1 峰值输出电流设定

通过 RV1 电位器设定峰值输出电流, 当负载突然变大的场合,输出电流将 电机不被损坏。请按照右图的刻度设 置峰值电流。由于设定峰值输出电流 与实际峰值输出电流的误差约±10%。 为了安全起见,请适当地调小峰值输 出电流。

限定于设定值,降低电机转速,保护

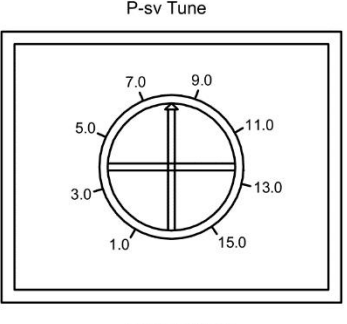

注意: 当负载突然变大的场合,峰

值电流限定时间为 3S。超过 3S, 如果负载依旧走高, 驱动器将停止工作。2 秒后, 再起动功能 将启动。

#### 5.2 加 / 减速 加速度设定

通过电位器 RV2

设置电机加 / 减速的加速度。

顺时针旋转,增加加速度。

逆时针旋转,减少加速度。

#### 5.3 同步整流和非同步整流设定

在驱动器电源为电池的情况下,为了 降低驱动电路续流损耗和提高在电池 ON = 同步整流 OFF = 非同步整流

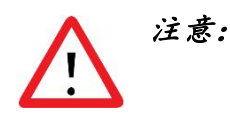

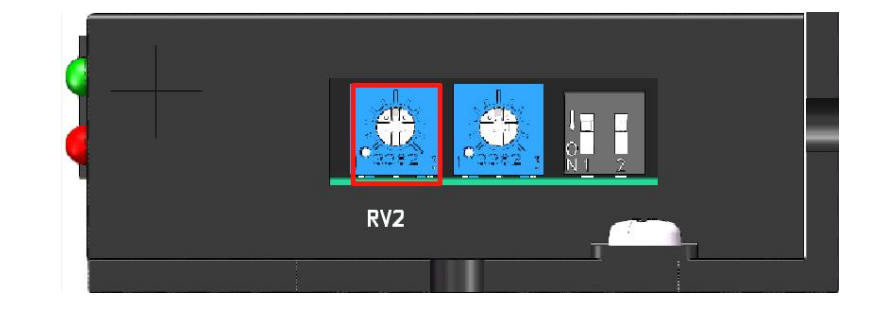

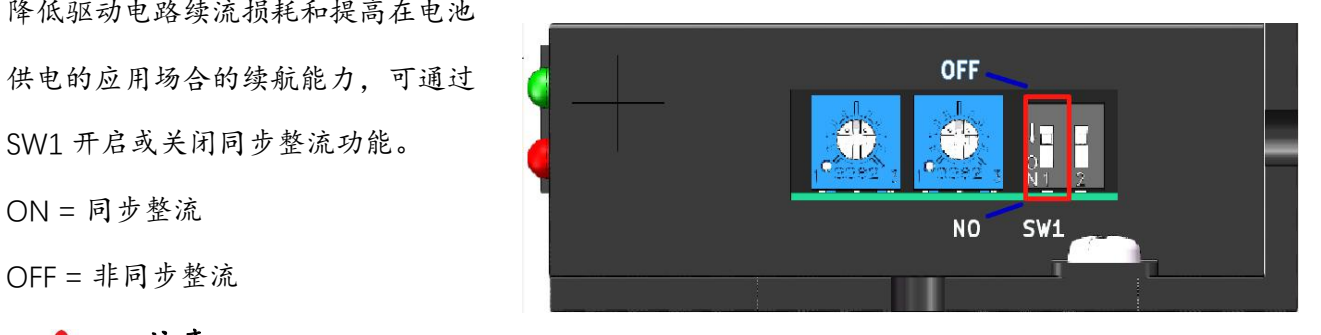

在电机启动前,此按键有效,在电机启动后,此按键无效。在同步整流模式下,电机减速会造成 驱动器母线电压升压,建议只在电池供电时使用同步整流模式。否则可能会损坏供电设备。

#### 5.4 开 / 闭环控制设定

通过 SW2 选择开、闭环控制。

注意:

ON = 闭环控制

OFF = 开环控制

在电机启动前,此按键有效,在电机启动后,此按键无效。

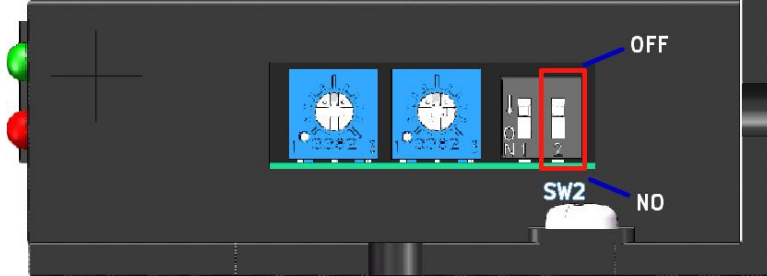

#### 5.9 启动与停止

▶ EN 端子启动

当 EN 端和 OV 端连接时, 电机运行。 通过在 0V 与 EN 之间接入开关或使用 动与停止的切换。

#### 5.10 方向控制

连接或断开 F/R 端和 0V 端的连接线

可控制电机的正反转。

当断开 F/R 端和 0V 端的连接线时,

电机反转。

当连接 F/R 端和 0V 端的连接线时,

电机正转。

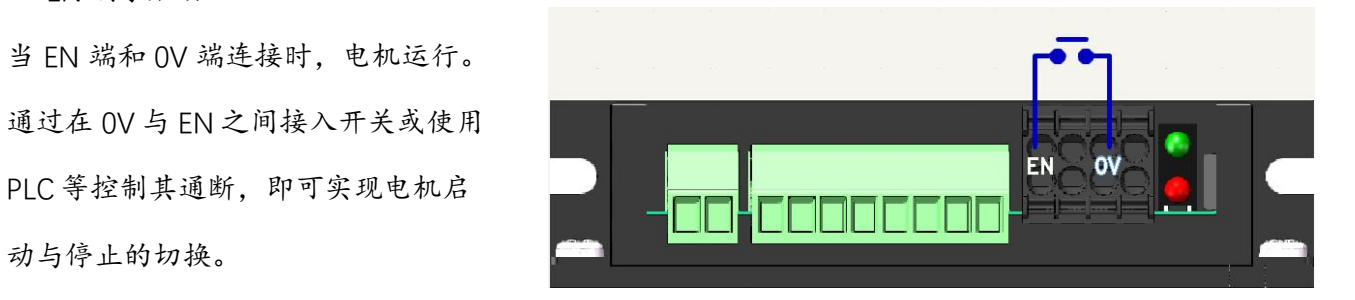

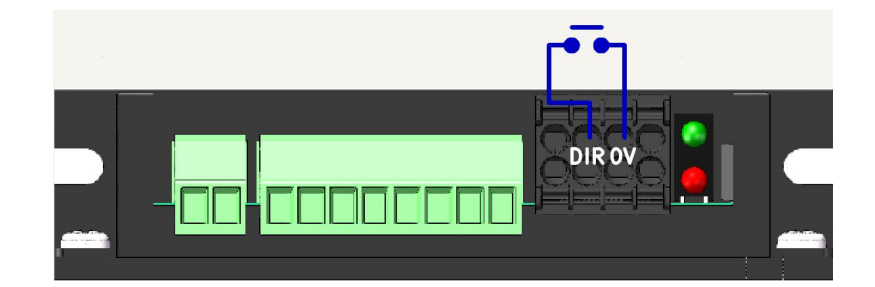

## 6 调速方法的选择与设置

#### 6.1 使用外部电位器调速

使用外部调速电位器调速时,请使用电阻 出端连接 SP 端,两侧的引出端分别连接 5V 和 0V 进行供电。

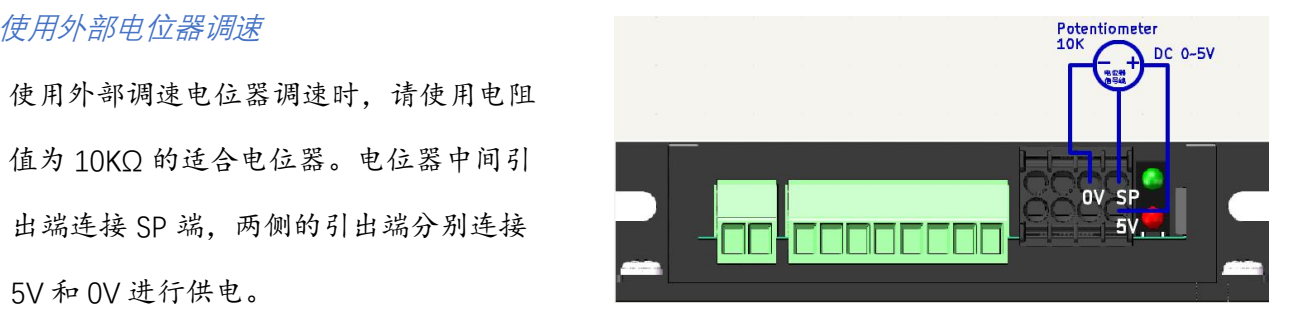

# 7 状态指示及异常处理

#### 7.1 绿灯(运行指示灯)

当驱动器通电时, 绿灯常亮,

说明驱动器供电状态正常。

#### 7.2 红灯(错误指示灯)

当驱动器错误时,红灯闪烁错误指示。

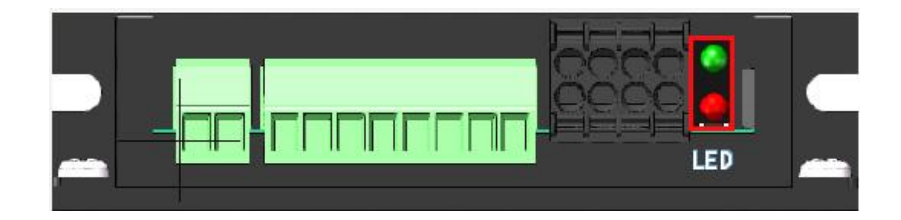

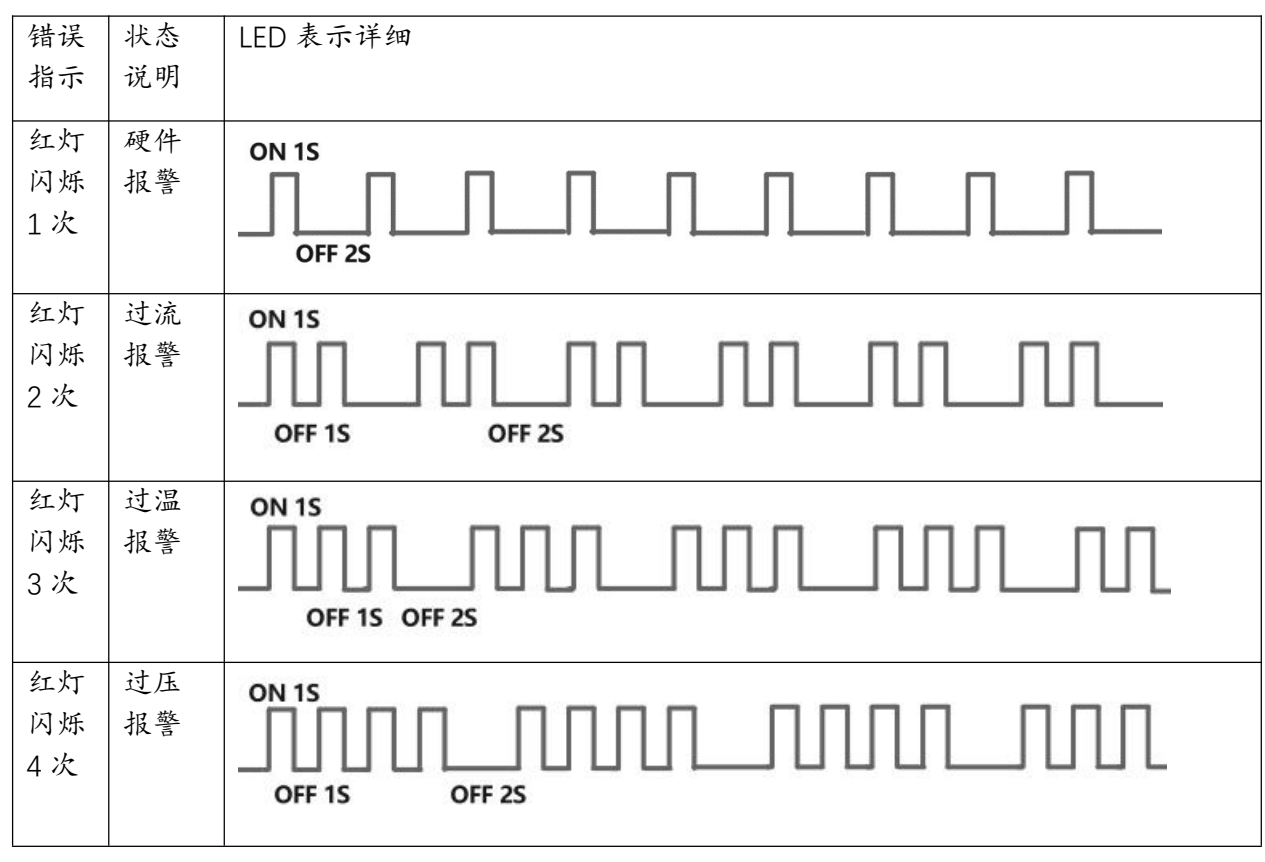

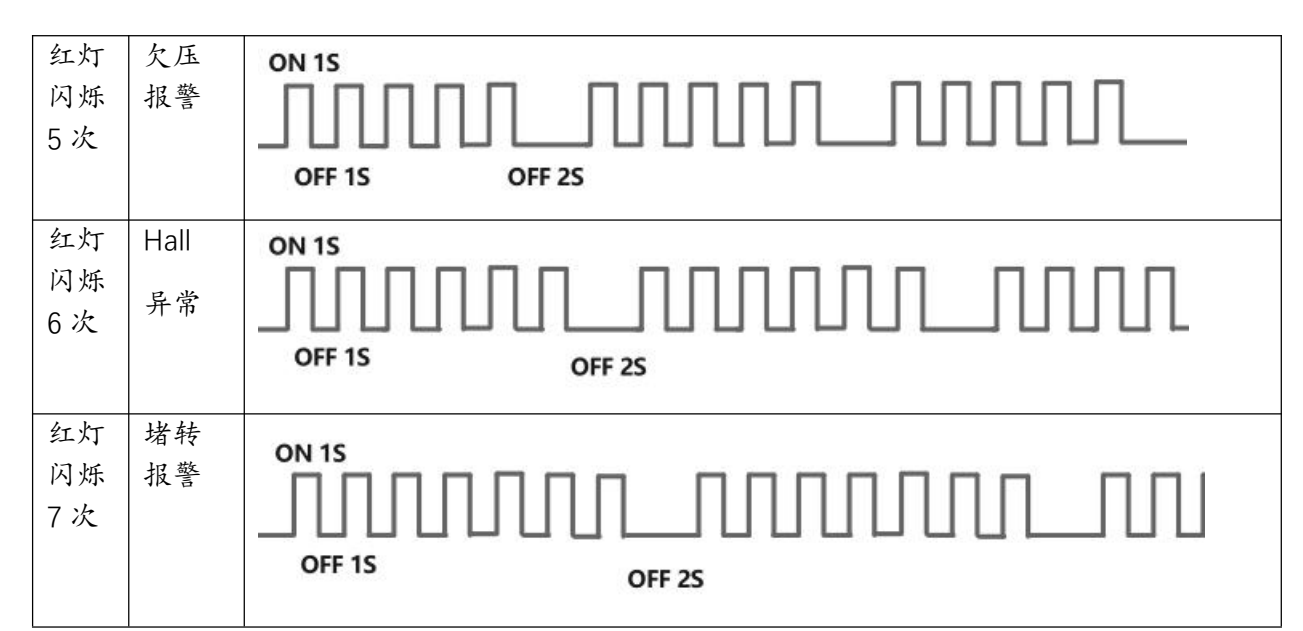

#### 7.3 异常处理

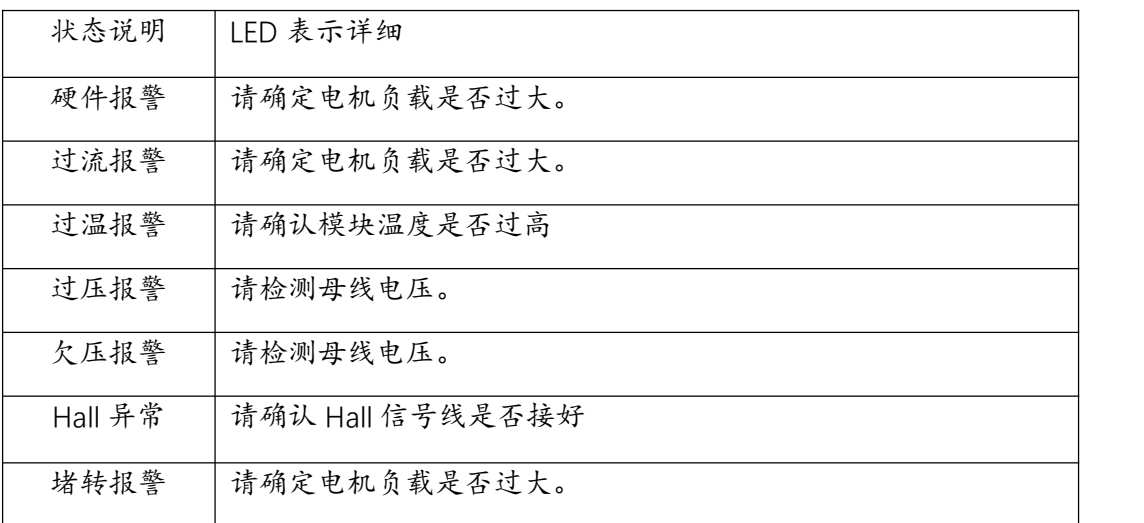

#### 7.4 错误清除方式

可通过断开 EN 端与 OV 端的接线, 即可清除错误, 进入待启动状态。

## 8 通信控制 (RS485)

8.1 通信控制说明

驱动器支持 RS485 通信功能,通信协议为 modbus 协议,可以控制电机启停,方向,转速, 极对数等。

8.2 通信控制图示

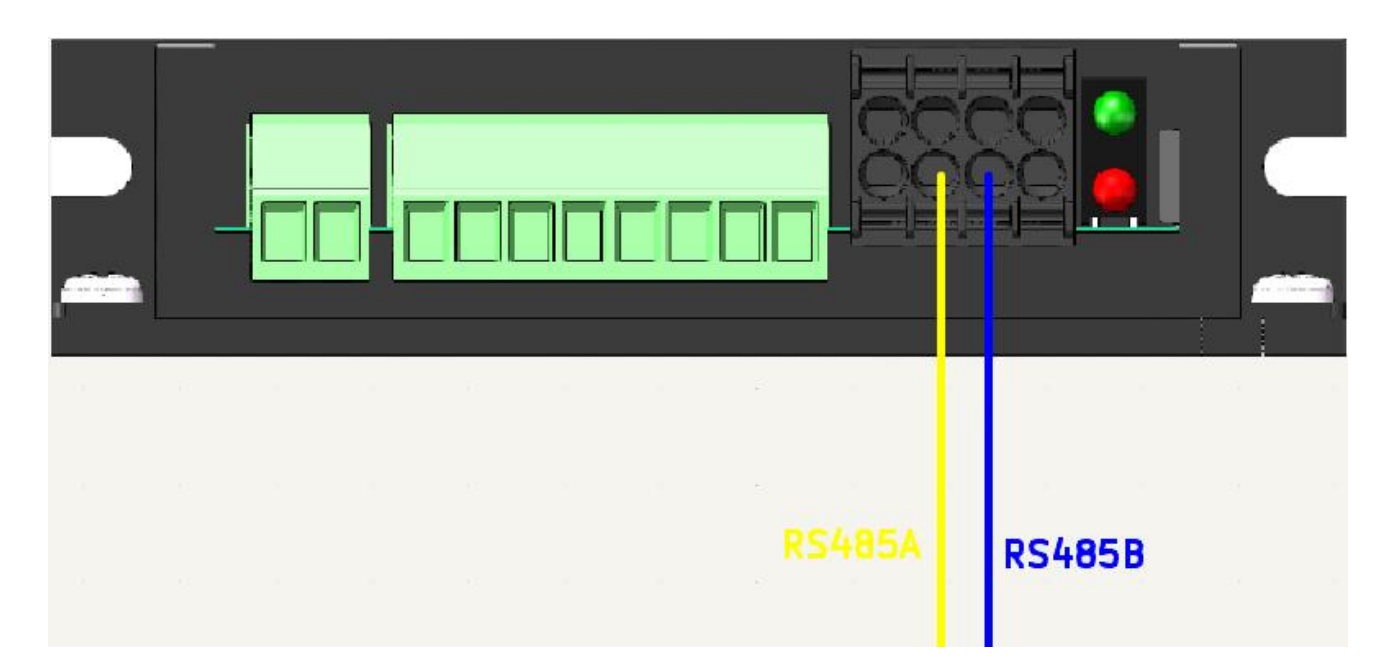

### 8.3 通信硬件配置:

波特率:115200 bps。

- 数据位: 8。
- 停止位:1。
- 校验位:无。

8.4 通信指令一览

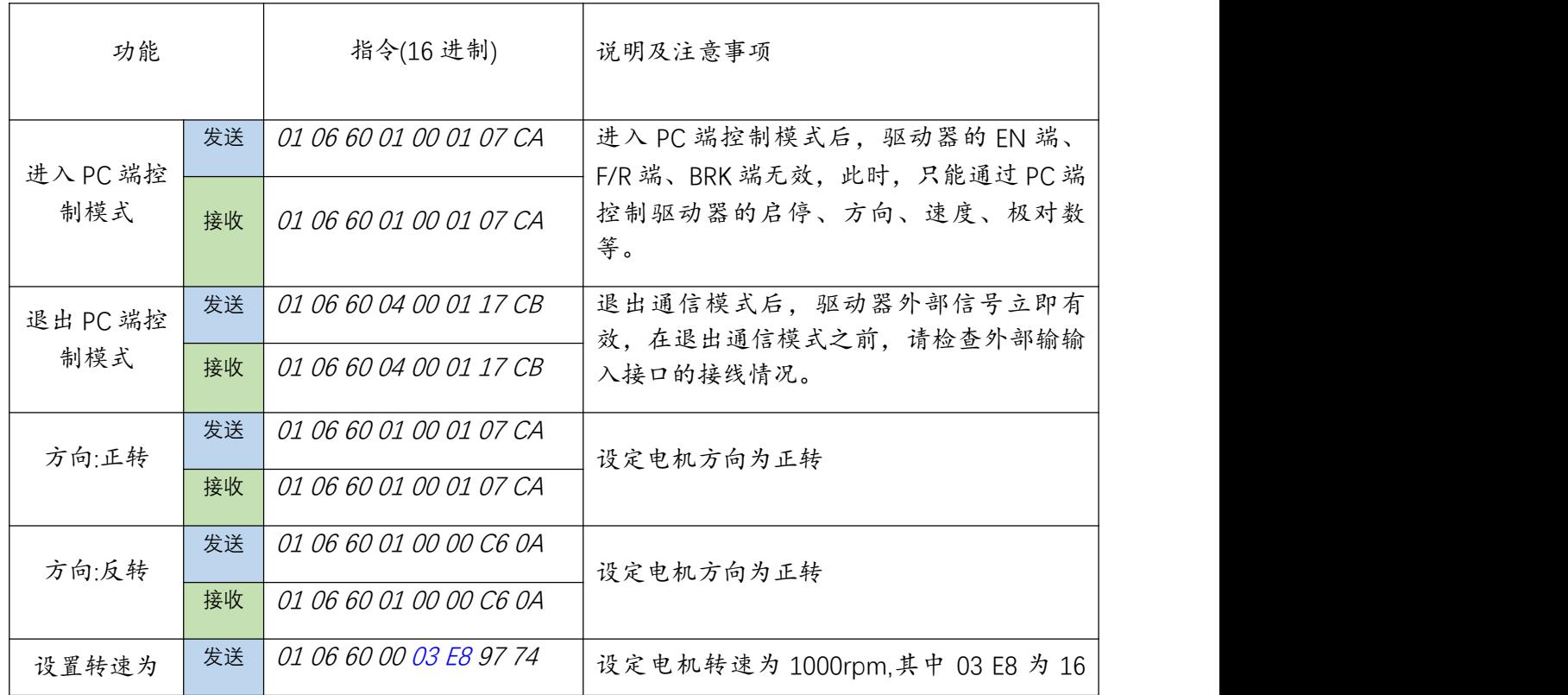

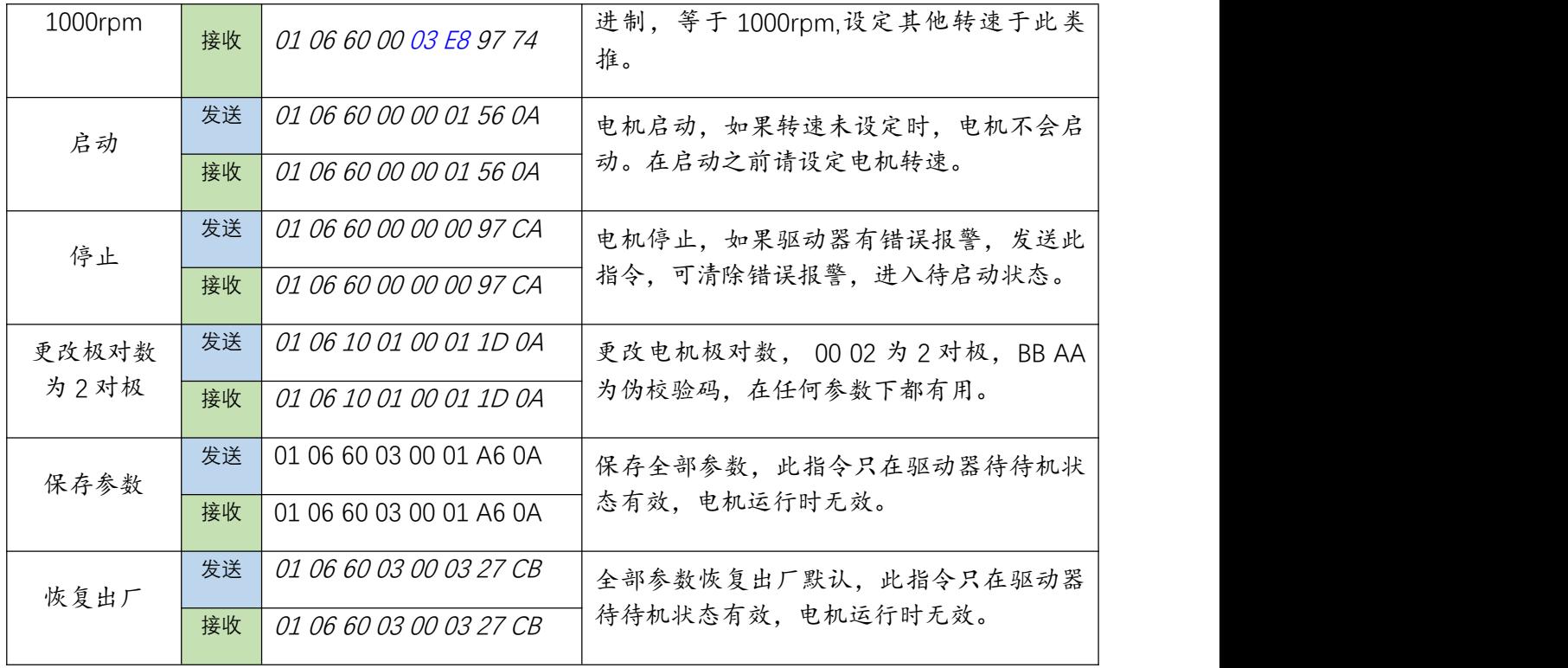

#### 8.5 驱动器全部参数

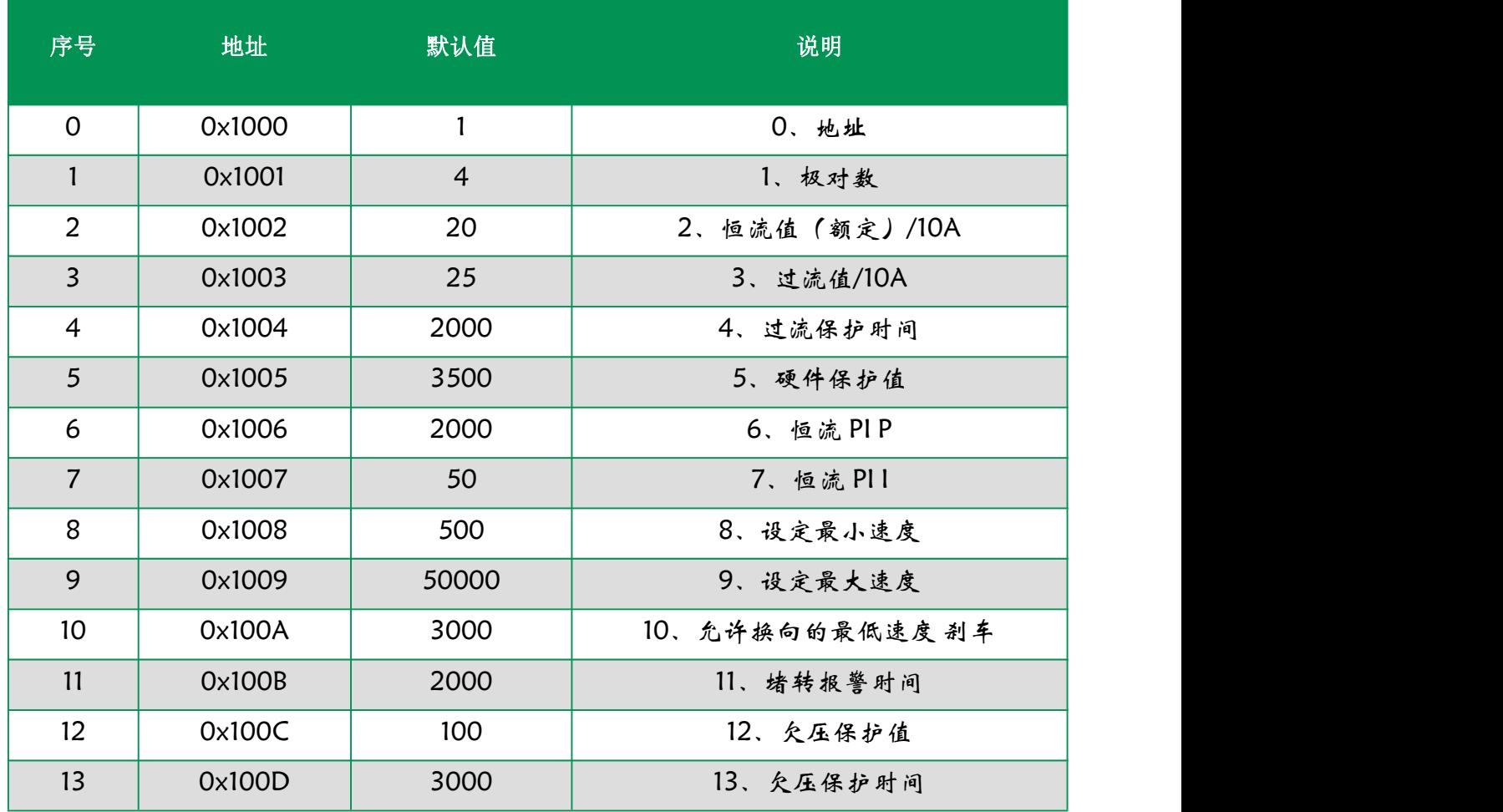

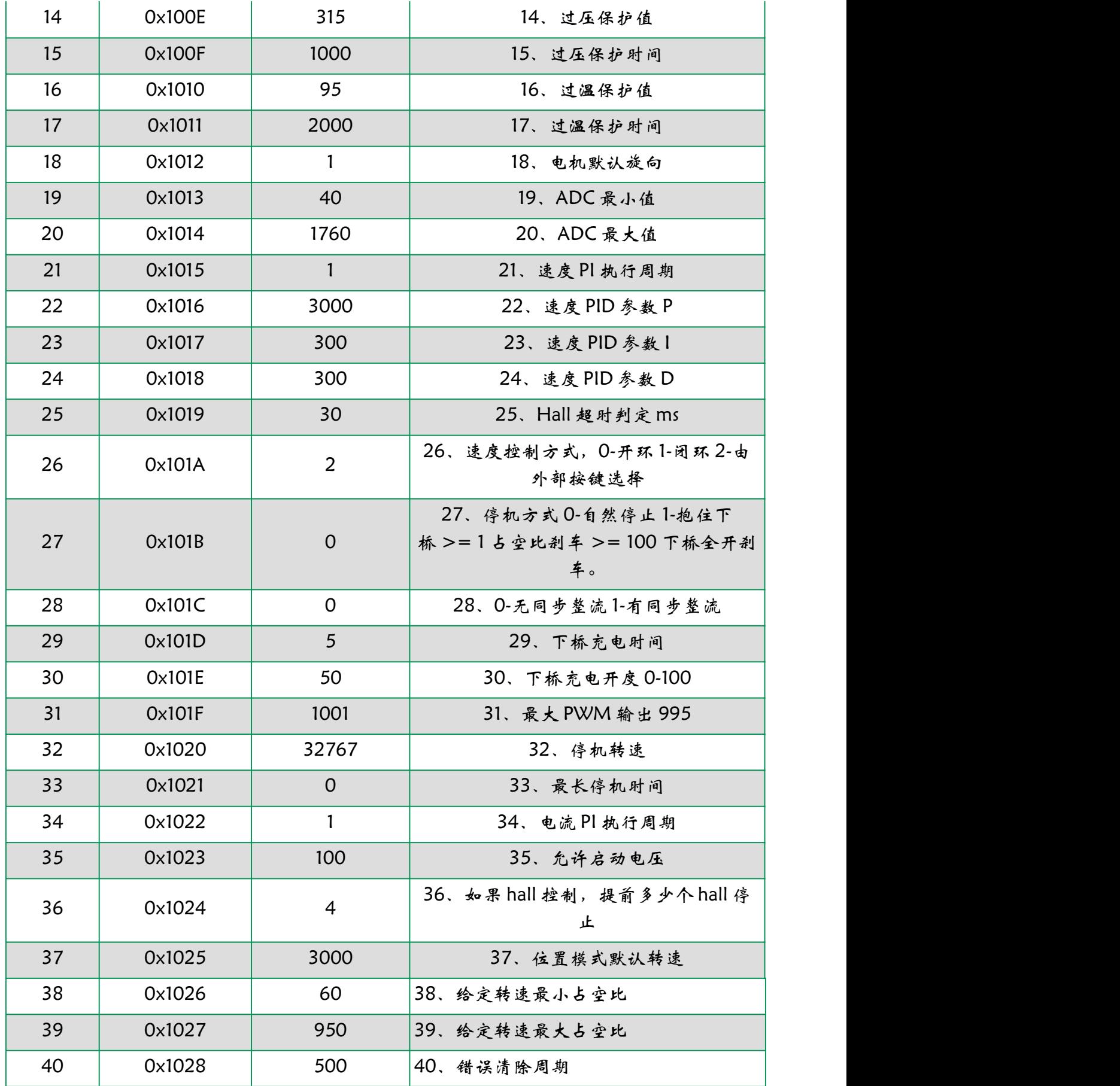

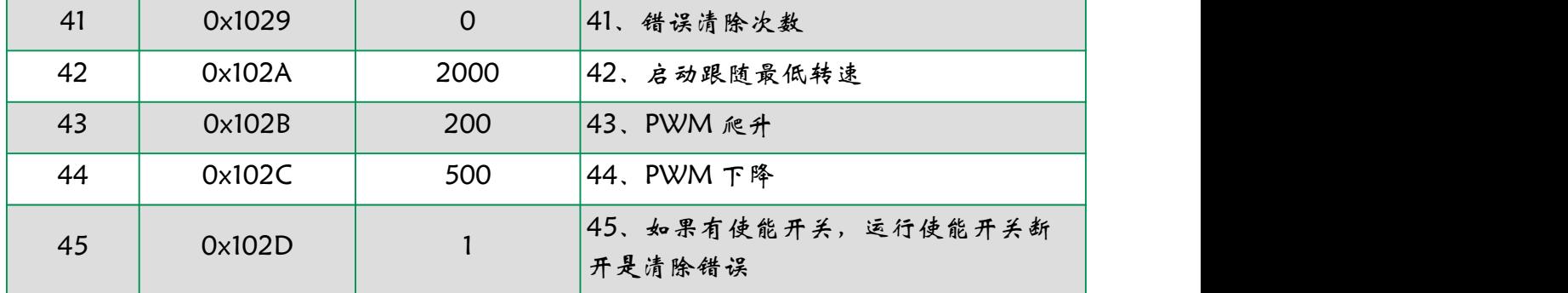

### 8.6 驱动器全部状态寄存器

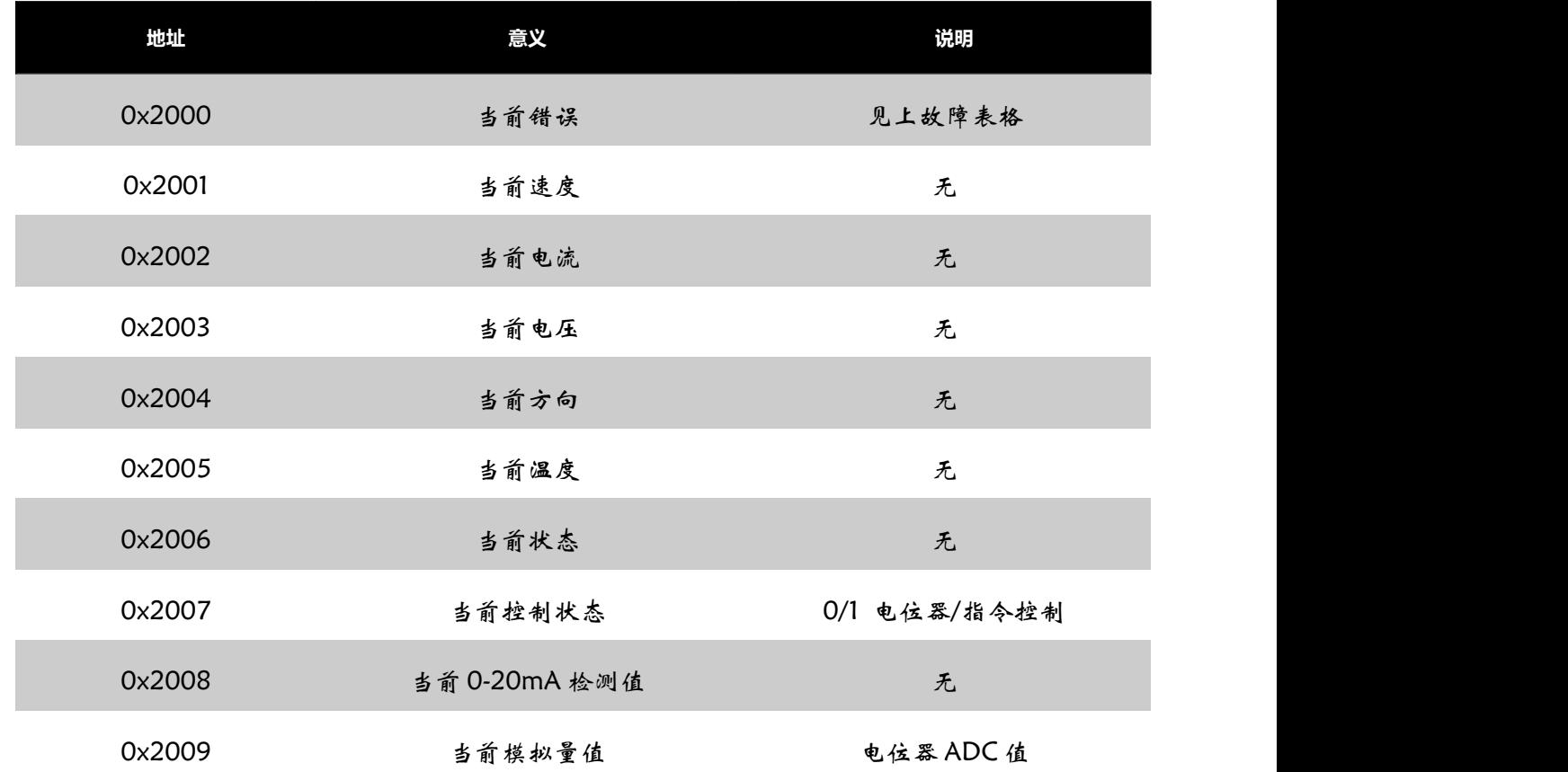

### 8.7 Modbus 简易说明

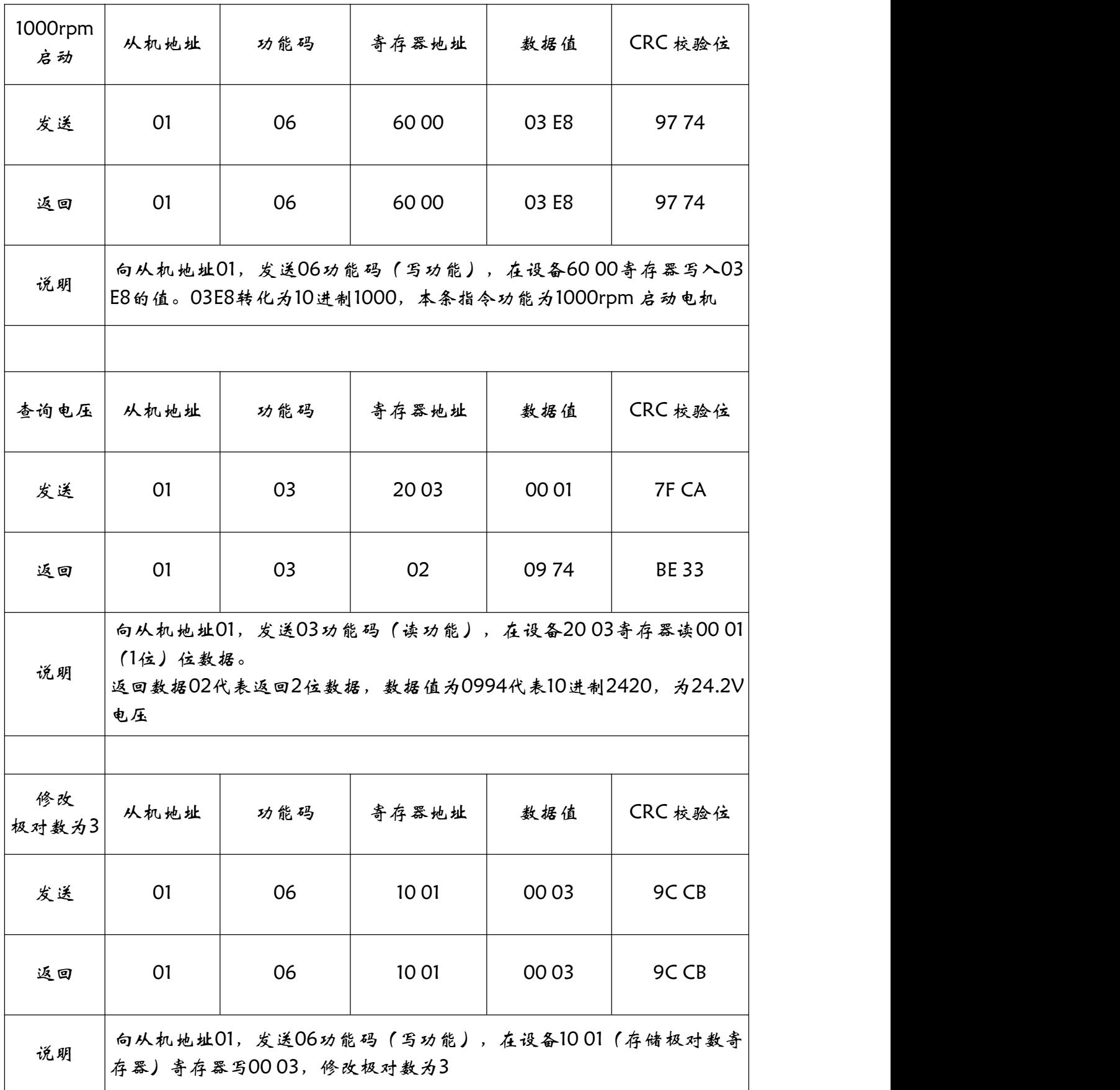

#### 8.8 校验码计算

方法一:使用公式进行计算

第一个参数是要计算的字符计算的字符长度

例如要计算 01 06 10 04 00 01 (CRCL? CRCH?), 示例如下

/\* int SendLen;

Uart.T\_DATA[0]=0x01;Uart.T\_DATA[1]=0x06;

Uart.T\_DATA[2]=0x10;Uart.T\_DATA [3]=0x04;

```
Uart.T_DATA[4]=0x00;Uart.T_DATA[5]=0x01;
```
SendLen=6;

Uart.TxCRC= CRC(Uart.T\_DATA,SendLen);

Uart.T\_DATA[SendLen]= Uart.TxCRC&0x00FF; //CRC 先低位再高位

```
Uart.T_DATA[SendLen+1]= Uart.TxCRC>>8; */
```
unsigned int CRC(unsigned char \*snd, unsigned char num){

unsigned char i, j;

unsigned int c,crc=0xFFFF;

```
for(i = 0; i < num; i +\}c = \text{snd}[i] \& 0 \times 00FF;
crc \wedge = c;
for(j = 0;j < 8; j + +){
   if (crc & 0x0001){
     crc \geq 1;
     \text{crc}^{\wedge}=0xA001;
   }
   else crc>>=1;
 }
}
```
return(crc);

```
}
```
#### 方法二:使用 CRC 在线计算工具

示例链接: 16 进制(CRC16)(MODBUS RTU [通讯\)校验码在线计算器](https://www.23bei.com/tool/59.html) (23bei.com)

### 第一个参数是要计算的字符样的字符长度

例如要计算 01 06 10 04 00 01 (CRCL? CRCH? )

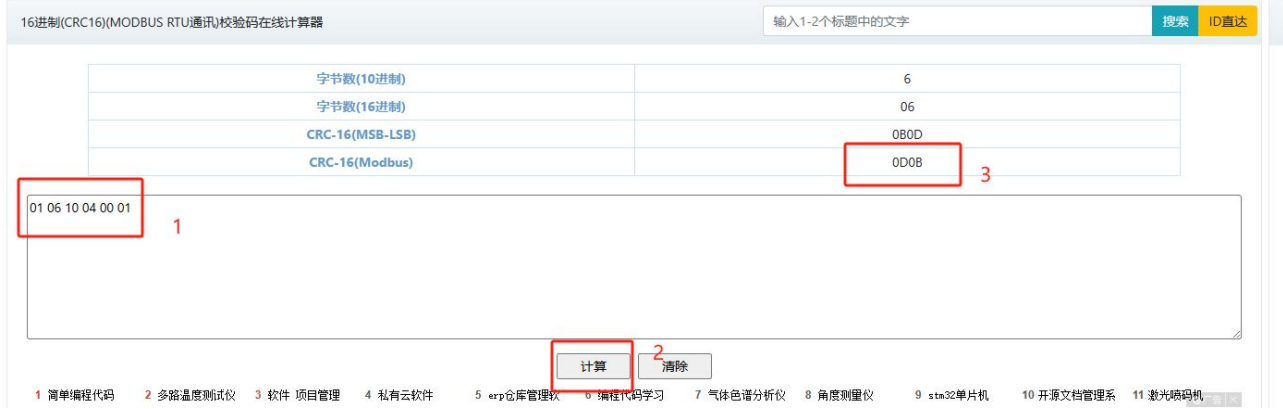